### ※ SU-WINGs(차세대통합정보시스템) 신입생 및 편입생 로그인 방법 (학번 / 비밀번호 찾기)

- ≫ SU-WINGs (차세대통합정보시스템) 이란?
- 수강신청을 비롯하여 학사전반의 업무를 온라인으로 지원하는 서비스

### **가. SU-WINGs 로그인하기**

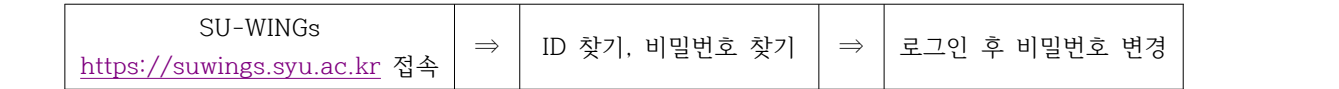

#### **나. 로그인 화면소개**

 - 차세대통합정보시스템(https://suwings.syu.ac.kr)에 접속하면 그림과 같이 로그인 화면이 나타나며, 학번(아이디)/비밀번호 찾기 버튼을 클릭해서 생년월일로 ID(학번)을 찾고, 초기 비밀번호는 난수로 설정되어 있기 때문에 휴대폰번호 또는 EMAIL을 이용해서 비밀번호를 찾습니다.

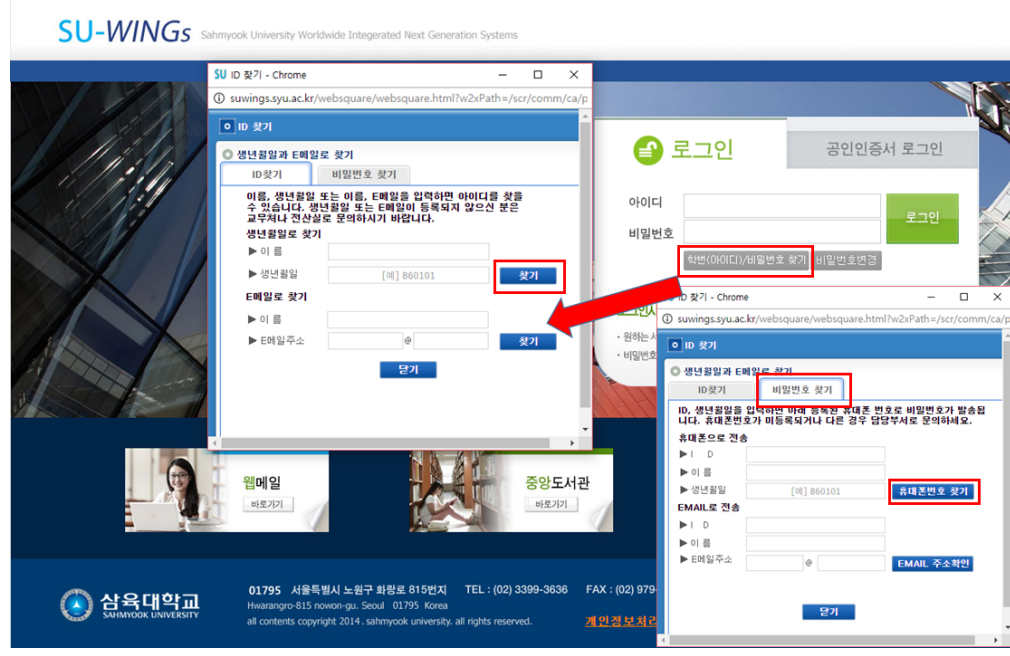

#### **다. 비밀번호 변경**

- SU-WINGs에 로그인 후, 비밀번호를 변경하여 이용하시면 됩니다.

# (비밀번호는 알파벳[대소문자 구분], 숫자, 특수문자의 조합으로 8자리 이상으로 입력)

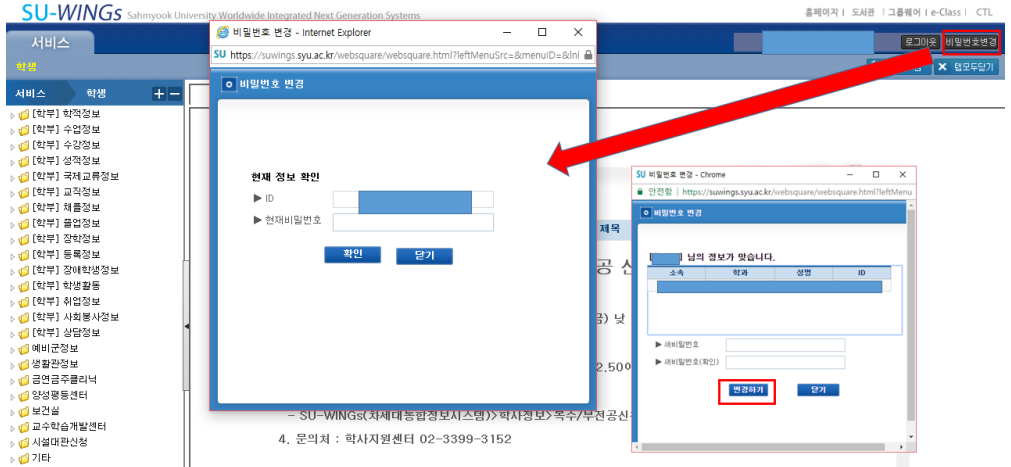

 **라. 수강신청 사이트 로그인 (http://sugang.suwings.syu.ac.kr)후 첫 화면 (**2월 23일 오후 3시**에 오픈됩니다.)** - 수강신청 사이트에 로그인 후, 좌측 항목의 수강신청을 클릭합니다.

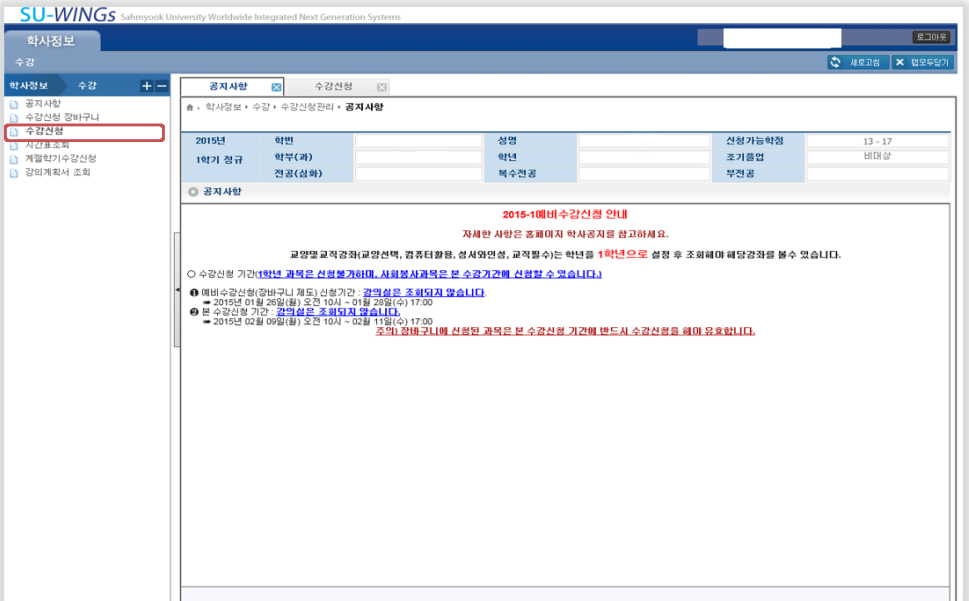

## **마. 수강신청 화면**

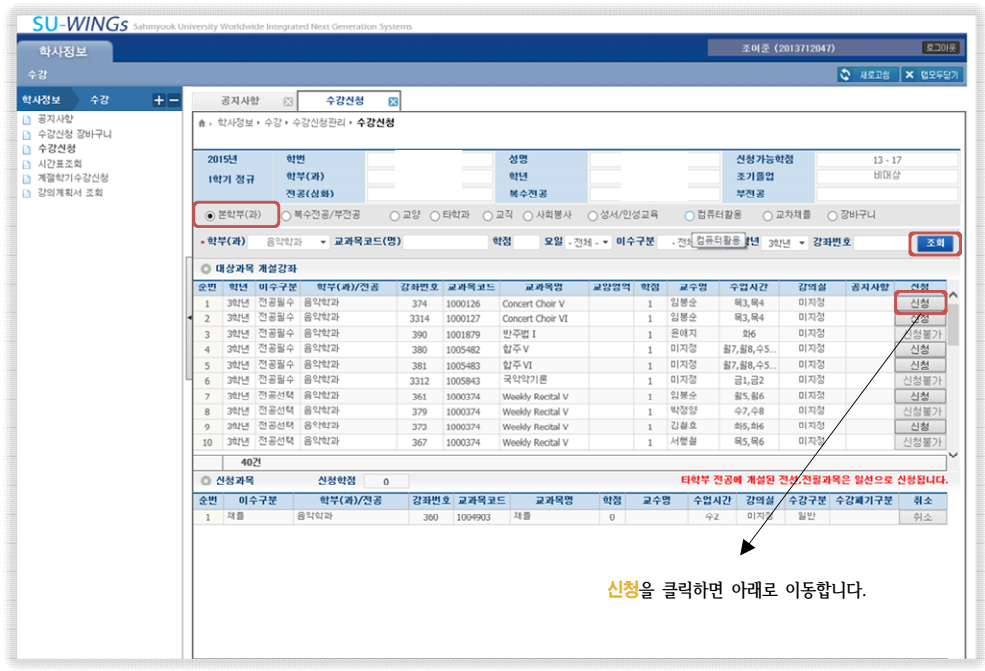

# ※ 참고

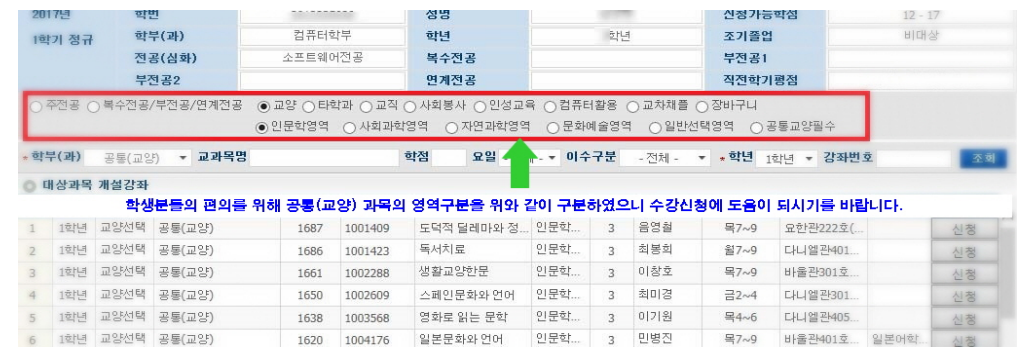